Autodesk AutoCAD Crack Descarga gratis Mas reciente

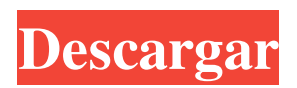

La versión actual de AutoCAD es R2014 y se utiliza en la industria de la construcción. También hay más de 12 millones de usuarios de la versión anterior, AutoCAD 2010, que anteriormente se conocía como DWF Viewer. Además de su objetivo principal de crear diseños, AutoCAD también incluye funciones para la gestión de documentos, la transferencia de datos, la ingeniería inversa, la publicación web, la gestión de bases de datos y la gestión de tecnología de la información (TI). En la parte superior de la página se encuentra la barra de menú, que contiene las siguientes opciones: Archivo abierto Vista Proyecto Zoom Ayuda Dibujar Ventana Ahorrar Deshacer Corte Copiar Pegar Encontrar Pintar Salida Preferencias gráficas Selector de color Borrador Seleccionar objeto Dibujar Texto Capas Impresión Hipervínculo Navegar Ver capas Configuración de página Marcadores Abandonar La parte inferior izquierda de la página contiene varios botones para realizar varias funciones. Los tres más importantes son Archivo, Ventana y Vista, como verá pronto. Los otros botones son para propósitos más específicos. Para volver a la barra de menú, haga clic en el menú superior derecho. La ventana principal está dividida

en dos paneles, por lo que puede acceder a ambos lados al mismo tiempo. En la parte inferior derecha de la ventana hay una caja de herramientas que contiene muchas de las herramientas más utilizadas. En la parte superior de la ventana se encuentra el área de dibujo, que se divide en muchos cuadros diferentes. Cada caja corresponde a un objeto (por ejemplo, una pared, una puerta, una ventana, etc.) y cada caja puede contener cualquier cantidad de objetos. Cuando crea un dibujo con la herramienta Dibujo, se coloca automáticamente en el área de dibujo. El área de dibujo se divide además en cuatro espacios, cada uno de los cuales puede contener cualquier número de cuadros, y estos espacios se denominan de la siguiente manera: \* 0 significa el cuadro inferior izquierdo \* 1 significa el cuadro superior derecho \* 2 significa el cuadro inferior derecho \* 3 significa el cuadro superior izquierdo El área de dibujo se puede dividir en cualquier número de estos espacios, y puede usar cualquier número de estos cuadros para crear cualquier número de objetos. Toda la información en AutoCAD se almacena en su propia base de datos, que se actualiza cuando guarda el dibujo. Si usted

**AutoCAD Descarga gratis (finales de 2022)**

Histórico Los modelos de AutoCAD lanzados antes de la

versión actual del producto se pueden inspeccionar, abrir y modificar en ACADArchitecture Explorer, y la funcionalidad de exportación a DXF se basa completamente en la de la última versión.

ACADArchitecture Explorer ha tenido su propio código de desarrollador durante aproximadamente 10 años y también es compatible con la versión más reciente de AutoCAD. El comando de etiquetado de AutoCAD ha sido el primero en incluir cuadros de texto para anotaciones y bancos de trabajo de dibujo. AutoCAD 2002 introdujo plantillas de dibujo inteligentes en el programa, lo que permitió a un dibujante dibujar primero un objeto general, como una habitación, luego elegir "Administrar plantillas de dibujo" en el menú Ventana de dibujo y elegir cuál de los objetos predibujados encajaría mejor. el cuarto. Este es el equivalente de redacción del lenguaje de programación LISP. Después de esto, el dibujante puede simplemente dibujar las paredes de la habitación y rellenarlas. AutoCAD 2007 introdujo la barra de herramientas Medidas, la capacidad de crear plantillas de datos, cintas personalizables, importar imágenes a escala y muchas otras funciones nuevas. En AutoCAD 2010 2010, se introdujo una nueva barra de herramientas. AutoCAD 2011 introdujo la navegación del modelo 3D arquitectónico en vivo, que permite al usuario mover el modelo. En

AutoCAD 2013, se introdujo una nueva característica, un nuevo estilo de marcador, llamado Marcador de ruta, que ayudaría a realizar un seguimiento de la ruta del marcador en el lienzo de dibujo. Esto se introdujo como un competidor directo de Dynamic Input. AutoCAD 2014 presentó el Centro de actividades, una ubicación centralizada donde los usuarios pueden ver y administrar acciones y comandos. También introdujo una nueva API para complementos de terceros llamada PLUG. El centro de acción tiene una interfaz de usuario de gestión de acciones que se puede personalizar para que coincida con el aspecto de la aplicación. AutoCAD 2015 introdujo una nueva función llamada "Función experimental" (que luego se cambió a "Configuración experimental").Esta característica le permite a un dibujante ingresar el nombre de un dibujo e importar todas las características dibujadas previamente con el mismo nombre. Esto facilita la reutilización del contenido del dibujo y aumenta la eficiencia. AutoCAD 2016 introdujo nuevas barras de herramientas, la barra de herramientas Red Pen, la barra de herramientas de controles de capa y el administrador de referencias externas. AutoCAD 2017 introdujo una nueva característica llamada Vista múltiple. Esta función es una combinación de capas y permite al usuario ver el modelo desde 112fdf883e

## **AutoCAD Crack**

Inicie AutoCAD y haga clic en Archivo | Nuevo. En la ventana Nueva, haga clic en la pestaña de plantilla a la izquierda. En la ventana Nueva, haga clic en la pestaña Opciones a la izquierda. En la ventana Opciones, en el campo Unidades de dibujo, escriba "4:1" y presione Entrar Haga clic en Aceptar En el nuevo dibujo, elija Archivo | Guardar como... en la barra de menú y elija el dibujo "4:1". En la ventana Guardar como, seleccione la plantilla que acaba de crear de la lista. Luego, presione Ctrl+S. Para convertir el dibujo a AutoCAD, vaya a Archivo | Imprima y seleccione la opción 4:1. Créditos Todos los derechos pertenecen a las personas e instituciones enumeradas. Obra original de JONSOY © JONSOY - www.jonsoy.com Desarrollado por jonsoy.com ACTUALIZACIÓN: Un hombre de 24 años ha sido arrestado en una habitación de hotel en relación con el incidente. NEWPORT NEWS - La policía arrestó a un hombre de Evans Road después de que un tiroteo el viernes por la noche dejó a un hombre de Newport News gravemente herido. Los oficiales dijeron que los oficiales respondieron a una llamada de disparos justo después de las 10 p.m. el viernes en la cuadra 400 de Evans Road. Encontraron a un hombre con múltiples

## heridas de bala. Los investigadores dijeron que encontraron una pistola en la escena y encontraron casquillos de bala en el estacionamiento. Después de

entrevistar a los testigos, el sospechoso fue identificado e identificado como Delmar Hopkins, de 24 años, de Evans Road, según la policía. Hopkins estaba ubicado en un hotel en East Main Street en Newport News y fue detenido sin incidentes. Fue llevado al Centro Médico Regional Península y se encuentra en condición estable. Los detectives dijeron que no hay peligro para el público. Se solicita a cualquier persona que tenga información sobre este incidente que se comunique con el Det. G. M. Wallace al 641-475-5255 o llame a Crime Solvers al 1-888-411-TIPS.(1) Campo de la invención La presente invención se refiere en general a un sistema de control para vehículos de trabajo, como tractores, que puede mejorar la capacidad de trabajo y la operabilidad del tractor. (2) Descripción de la técnica relacionada Un sistema de control convencional de este tipo se describe en la publicación de patente japonesa abierta al público número 62-156267. Este sistema de control tiene un sensor direccional que detecta la dirección de un arado y proporciona una

**?Que hay de nuevo en el?**

Líneas de exploración de alta velocidad: AutoCAD ahora usa líneas de escaneo de alta velocidad para ejecutar comandos geométricos y de ajuste geométrico complejos para ayudarlo a producir mejores dibujos. Por ejemplo, puede utilizar el comando de relleno de patrón de AutoCAD para rellenar rápidamente una polilínea, un polígono, un arco o un cuadrado en un dibujo, lo que puede ahorrarle horas de tiempo. También puede usar el comando de restricción de rectángulo y el comando de relleno de cuadrícula de AutoCAD para crear rápidamente cuadrículas y objetos de relleno de cuadrícula. (vídeo: 3:45 min.) Incluye un manual de usuario: Con el nuevo Manual del usuario, puede mantener funciones importantes de AutoCAD en un solo lugar, para que siempre sepa qué funciones están disponibles. Esta función proporciona enlaces a la página del manual de todas las funciones de AutoCAD. Para acceder a esta función, vaya al menú Ayuda > Ayuda de AutoCAD y seleccione Manual del usuario. (vídeo: 0:30 min.) Borrar marcadores de restricción: Arrastre para borrar los marcadores de restricción. Añadir notas de texto: Hay nuevos comandos que le permiten agregar notas de texto a bloques, splines y objetos de texto. Los nuevos comandos son Objetos de texto > Agregar texto, Objetos de texto > Agregar nota y Objetos de dibujo > Agregar nota. Puede elegir el color, la

fuente y el tamaño del texto de la nota. También puede elegir si desea mostrar las notas o no. (vídeo: 0:40 min.) Información sobre herramientas: Nueva información sobre herramientas para muchos comandos y opciones que proporcionan información útil sobre el comando o la opción. Puede elegir el estilo de visualización, que incluye información como el nombre del comando, la descripción del comando, el símbolo del sistema, etc. (vídeo: 1:30 min.) Colocación relativa Para crear cualquier dibujo, podrá usar la ubicación relativa para colocar fácilmente bloques, arcos y texto en cualquier lugar dentro de un dibujo, sin tener que insertar segmentos temporales y usar una brújula. (vídeo: 1:35 min.) Eliminar y limpiar objetos: Con las nuevas opciones de comando Eliminar, Limpiar y Limpiar, puede deshacerse de los objetos innecesarios y limpiar su dibujo.Limpiar objetos, como arcos y splines, y Limpiar objetos, como bloques, rutas y splines, crean un espacio libre para otros objetos. Limpiar elimina objetos, borra grupos y vuelve a numerar todos los grupos que estaban duplicados. (vídeo: 1:10 minutos

**Requisitos del sistema For AutoCAD:**

CPU: Pentium II 600 o equivalente con soporte para EMT64 funcionando al menos a 133 MHz, este no es un requisito mínimo absoluto ya que se basa en los requisitos de AMD para juegos 3D acelerados en sus controladores para HD 6790, pero si solo es AMD, entonces es probable que sea posible. RAM: se recomiendan 512 MB de RAM HDD: 4GB de espacio libre en el HDD para la instalación. Notas adicionales: Controladores del sistema: Aquí hay una lista de lo que se recomienda tener instalado en su

## Enlaces relacionados:

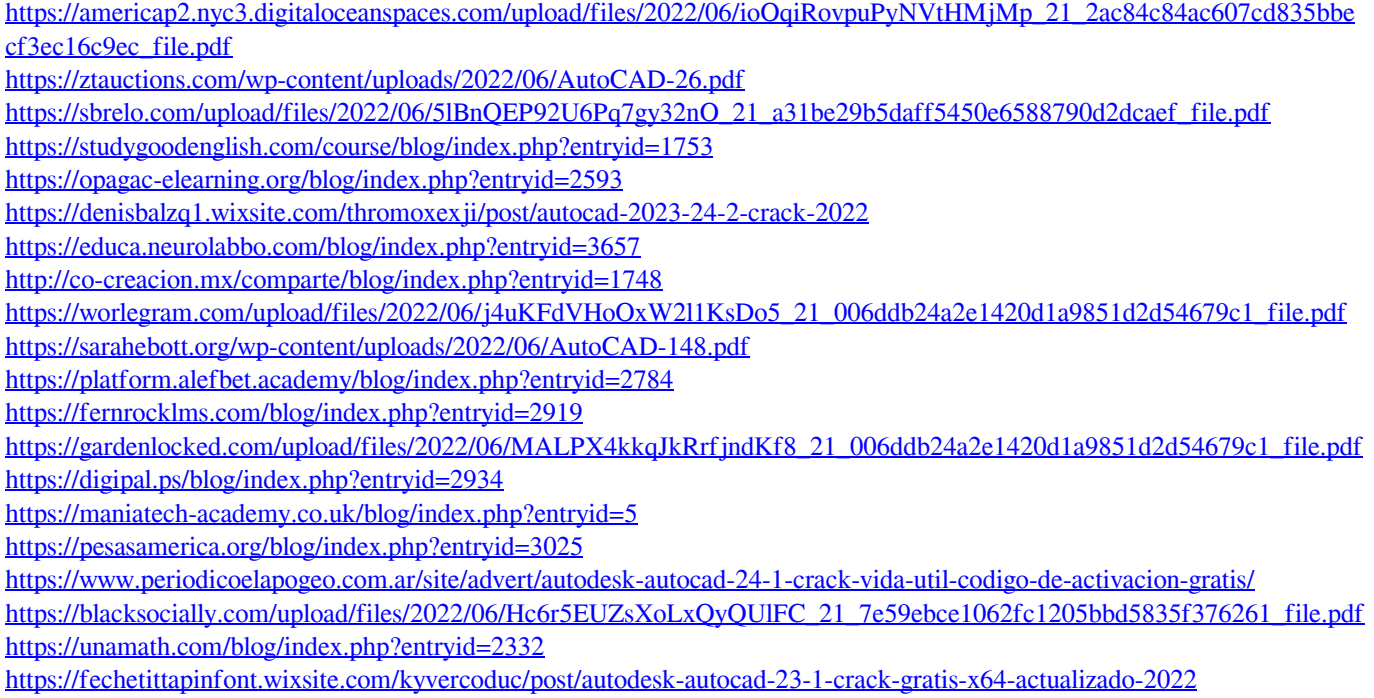